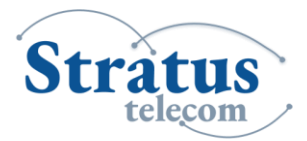

Voicemail System

## **Voicemail Set Up and Use**

To set up your voicemail, use the password given to you by your PBX administrator.

- 1. Press the "envelope" icon.
- 2. Press the "select" softkey
- 3. Enter password when prompted.

You are now in the voicemail Main menu. Press 2 to create a personalized voicemail greeting. Follow the prompts to record your first and last name, and internal and external greetings.

Once you have recorded your greeting, select one of the following options.

### **Table 2 - Recording Menu Key Option**

1 Play the recording.

4 Cancel the custom recording and return to the default system settings.

7 Redo the recording.

\* Cancel the recording and return to the Main menu.

# Use the recording and return to the Main menu.

Once you have set up your personal greetings, return to the Main menu and select from one of the following options.

#### **Table 3 - Main Menu Key Option**

1Enter the Message Center (Message Center menu).

2 Change your greeting (Recording menu).

3 Change your password.

4 Change your name (Recording menu).

5 Enter the Features menu.

# End the call.

**Note:** We recommend that you press 3 and change your temporary password when you initially configure your voicemail.

# **Accessing the Message Center**

The Message Center allows you to listen to your current, saved and deleted messages. Select option 1 from the Main menu to enter the Message Center. Then select from the following options.

#### **Table 4 - Message Center Menu (1 of 2) Key Option**

1 Listen to your messages (Message menu for regular messages).

2 Listen to your saved messages (Message menu for saved messages).

3 Listen to your deleted messages (Message menu for deleted messages).

\* Return the voicemail Main menu.

# End the call.

Once you listen to your message, select from the following options.

#### **Table 5 - Message Center Menu (2 of 2) Key Option**

1 Listen to the previous message.

3 Listen to the next message.

5 Repeat the message.

7 Delete the message (not available for previously deleted messages).

9 Save the message (not available for previously deleted and saved messages).

00 Forward the message to a mailbox.

\* Return to the Main menu.

# End the call.